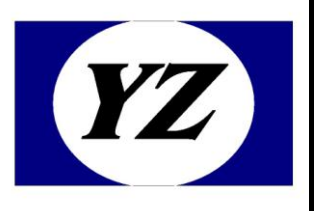

# 北京圆志科信*读写卡模块*

## 应用手册

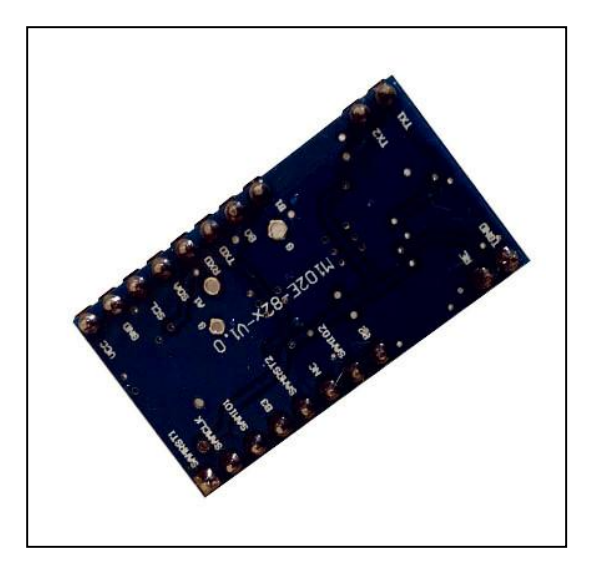

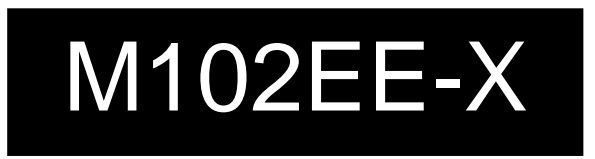

- 地址:北京市通州区通胡大街 78 号京贸中心 1004D
- 电话:010-64389905
- 传真:010-89524306
- Web: [http://www.yzrfid.com](http://www.yzrfid.com/)

#### <span id="page-1-0"></span>0.1 声明

本说明书是为了让用户更好的选择北京圆志科信电子科技有限公司的产品而提供的开发资料,不转 让属于北京圆志科信电子科技有限公司或者第三者所有的知识产权,用户在确定使用本产品前,请 根据自己实际需求对产品性能及其使用安全性等方面进行相应评估,北京圆志科信电子科技有限公 司不承担因评估不当而造成的直接或间接损失,也不承担因此而带来的任何法律或经济责任。

北京圆志科信电子科技有限公司致力于为用户提供不断完善的服务与产品,保有对产品及其相应说 明书更新的权利,如有变动,恕不另行通知,在确定购买此产品时,请预先联系北京圆志科信电子 科技有限公司以确认是否为最新版本。

本说明书所有权归北京圆志科信电子科技有限公司所有,未经许可,不得翻印或复制全部或部分本 资料内容。

## <span id="page-2-0"></span>0.2 更改历史记录

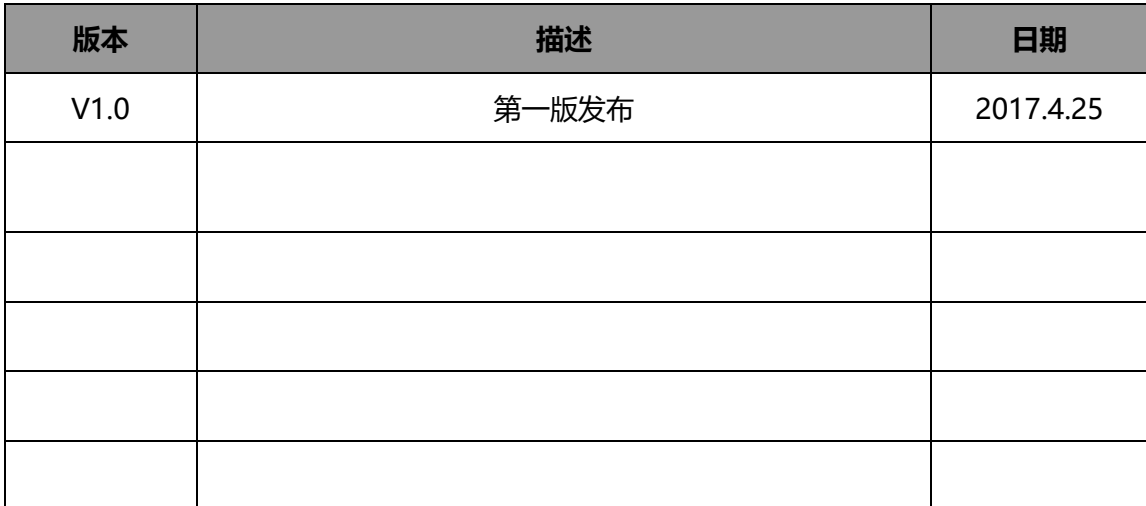

北京圆志科信电子科技有限公司 版权所有 北京市通州区通胡大街 78 号京贸中心 **1004D 010-64389905 - 3 -**

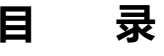

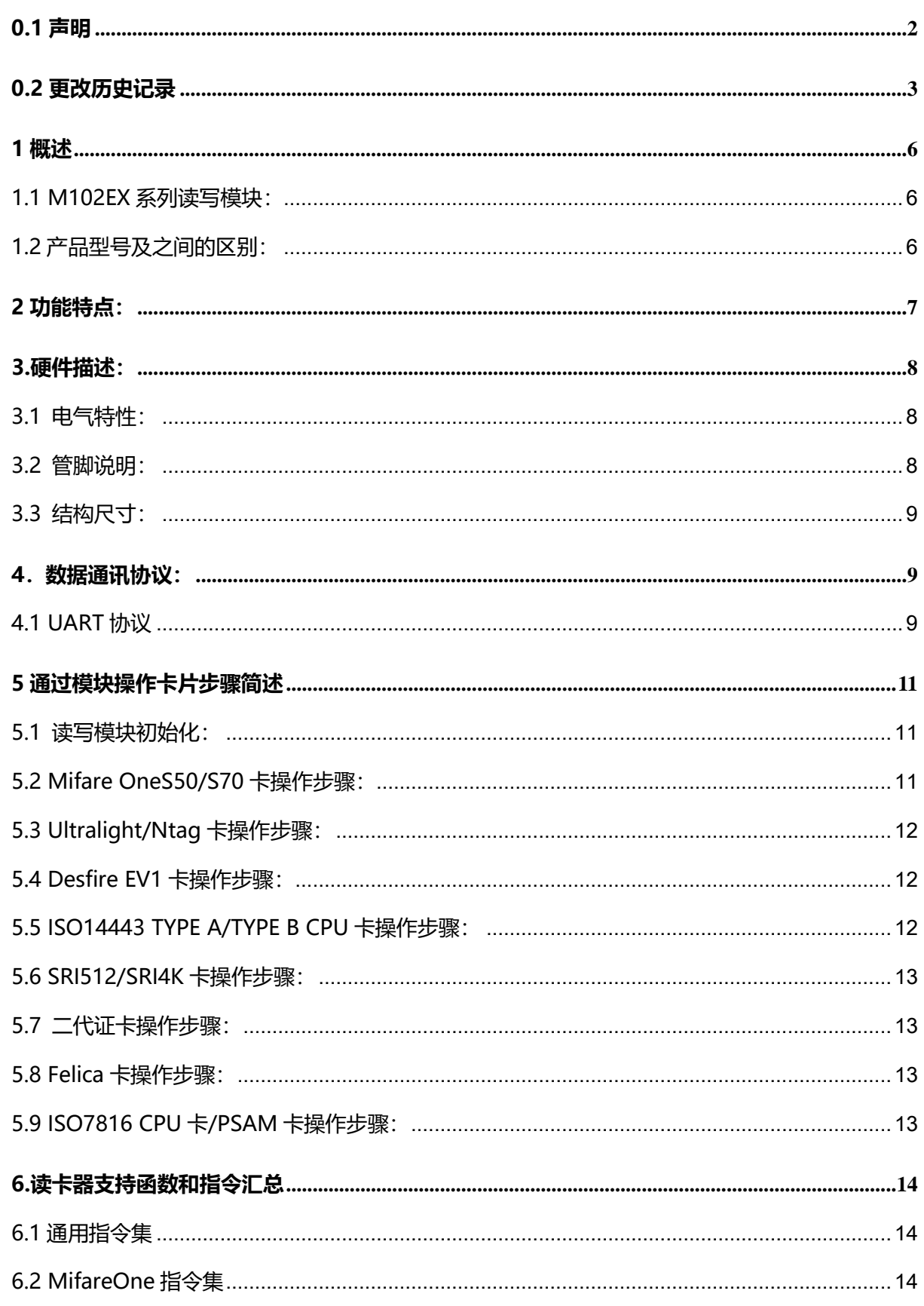

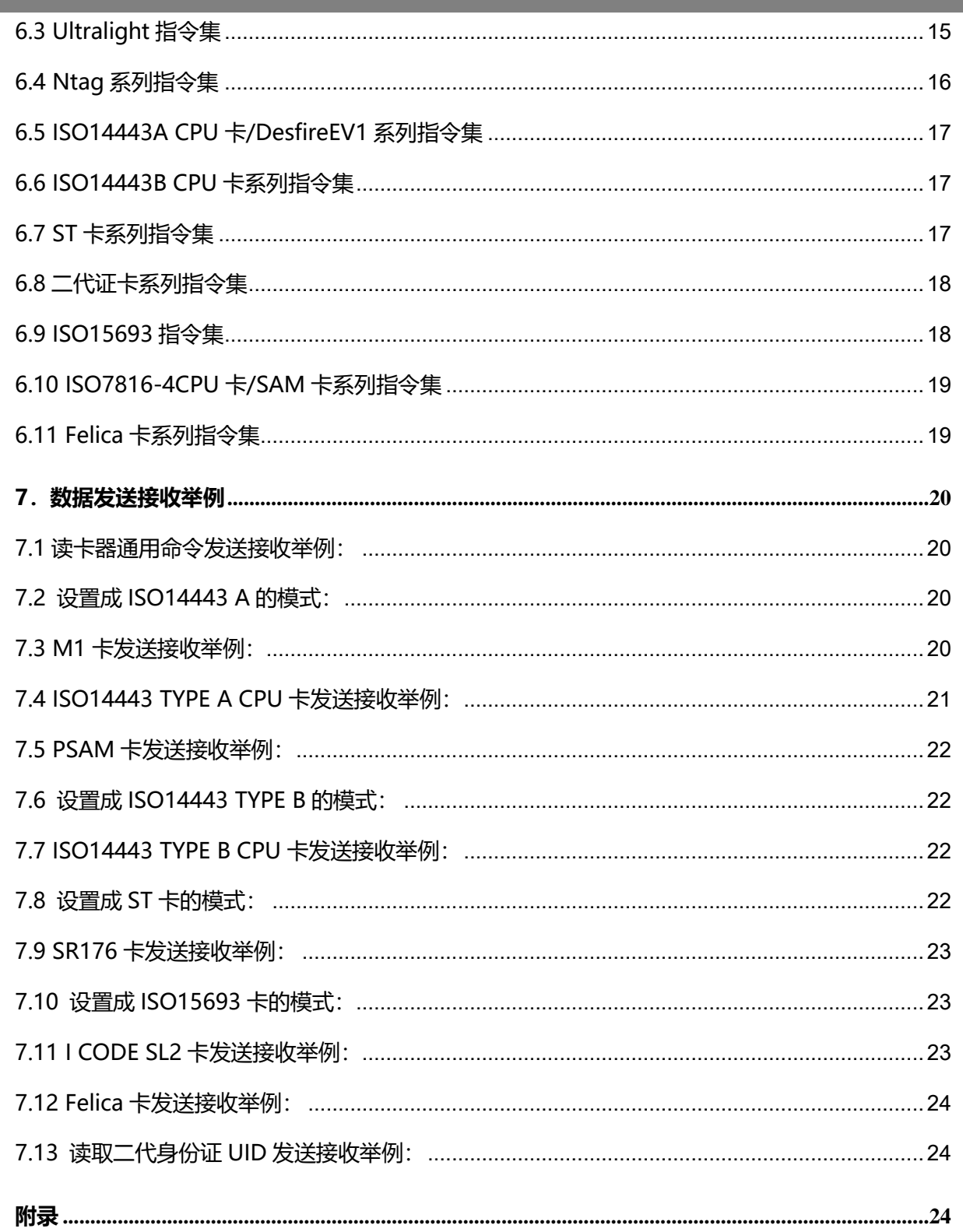

#### <span id="page-5-0"></span>1 概述

## <span id="page-5-1"></span>1.1 M102EX 系列读写模块:

M102EE-X 新版系列读写模块, 在原 M102EX 老版的基础上增加了一些卡片的相关操作, 指 令与老版读卡器基本兼容,但是对于老客户为了防止出现不兼容情况,建议采用样品对比测试 后再批量采购或者还是采购原来的老版本。M102EE-X 可以支持市面上 13.56M 频段大部分卡 片, 比如 ISO14443-A Mifare One S50/S70/Ultralight/Ntag203/Ntag213/Ntag215/ ntag216/FM1208Desfire/ISO14443-4 T=CL CPU 卡, ISO14443-B SRI512/SRI4K/ 二代证(只读卡号)/ ISO14443-4 T=CL CPU卡, ISO15693 NXP I Code/TI Tag it, ISO7816-4 PSAM9600/PSAM38400 T=0/T=1 卡片以及满足 ISO7816-4 CPU 卡。

读卡器同时具有检测 M1 卡是否为复制卡功能(仅针对 UID 卡号, 不针对卡内数据)。

## <span id="page-5-2"></span>1.2 产品型号及之间的区别:

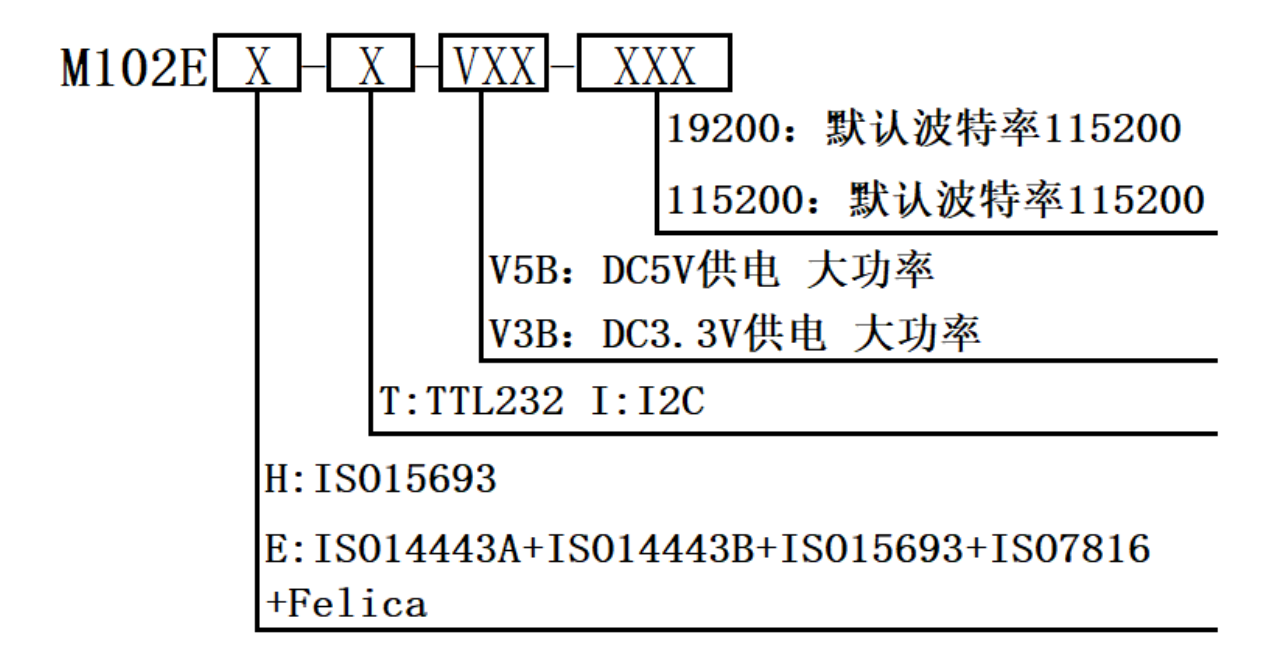

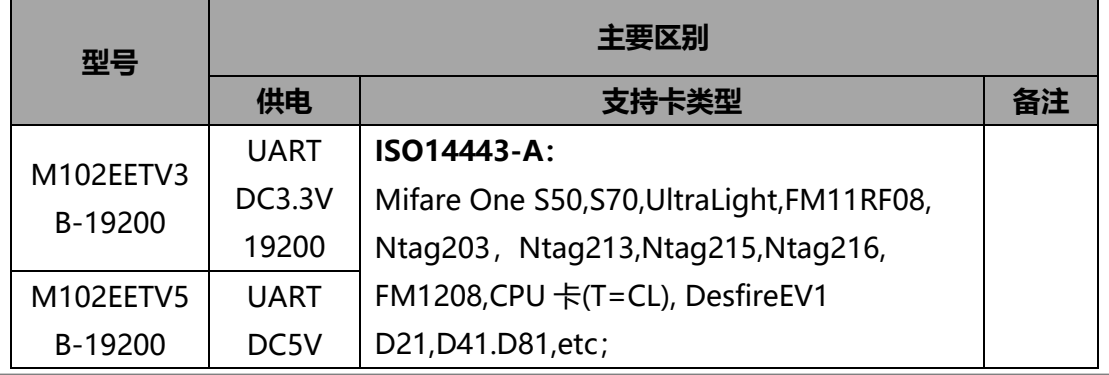

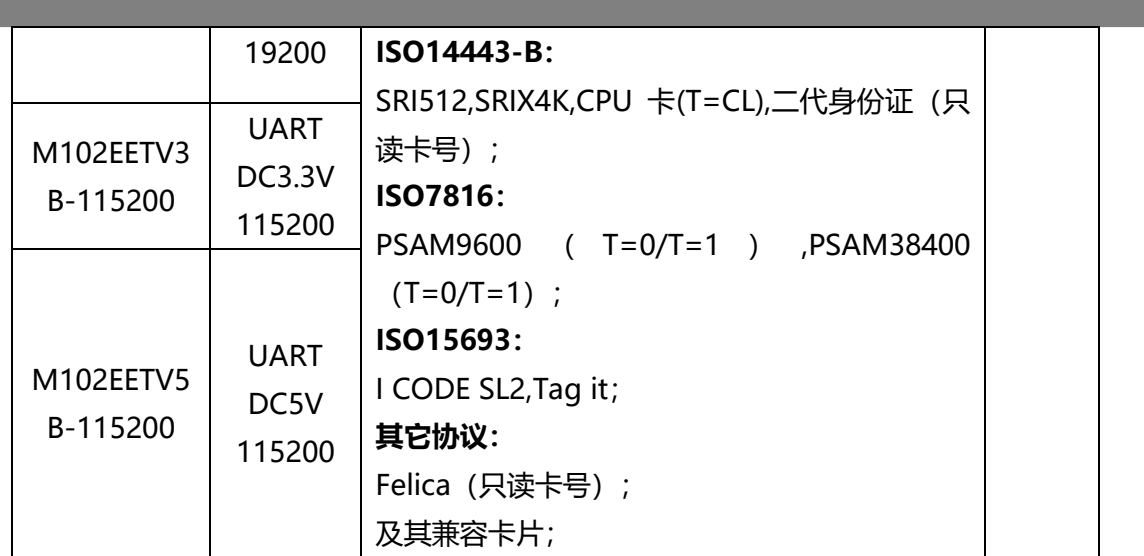

## <span id="page-6-0"></span>2 功能特点:

- 采用 NXP高度集成芯片;
- 支持 ISO14443-A:

 Mifare One S50,S70,Ultra Light,FM11RF08, ,Ntag203, Ntag213,Ntag215, Ntag216,FM1208,CPU 卡(T=CL), DesfireEV1 D21,D41.D81,etc;

ISO14443-B:

SRI512,SRIX4K,CPU 卡(T=CL),二代身份证 (只读卡号);

ISO7816:

```
 PSAM9600(T=0/T=1),PSAM38400(T=0/T=1);
```
ISO15693: I CODE SL2, Tag it;

其它协议: Felica (只读卡号);

及其兼容卡片;

- 超小体积,32.5x17.5mm;
- 读卡距离:与天线大小及不同型号卡片有关;
- 简单的命令集可完成对卡片的全部操作;
- 接口: UART/I2C;
- 可提供 C51函数库(例程)及windows操作系统下的例程函数库供二次开发;
- 基于模块的扩展功能很强可根据**用户要求修改软件定制**个性化模块,不用改变线路板;
- 自带看门狗;

## <span id="page-7-0"></span>3.硬件描述:

#### <span id="page-7-1"></span>3.1 电气特性:

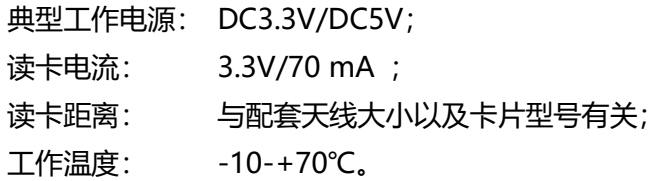

### <span id="page-7-2"></span>3.2 管脚说明:

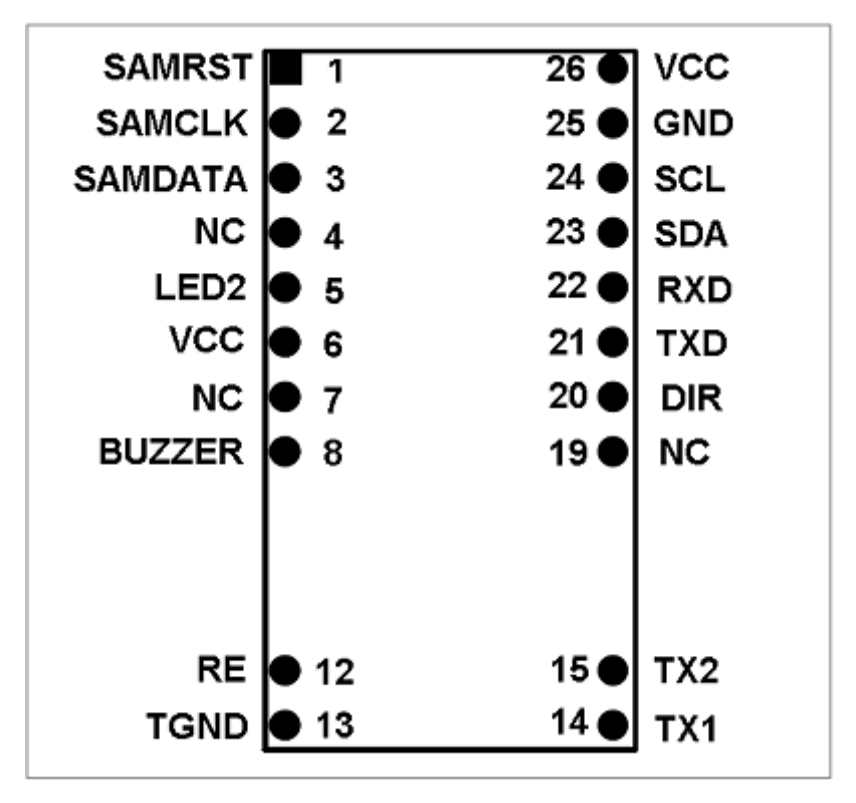

特殊说明:PCB 丝印与上图功能描述不同,请以上图为准。

图 1:管脚示意图

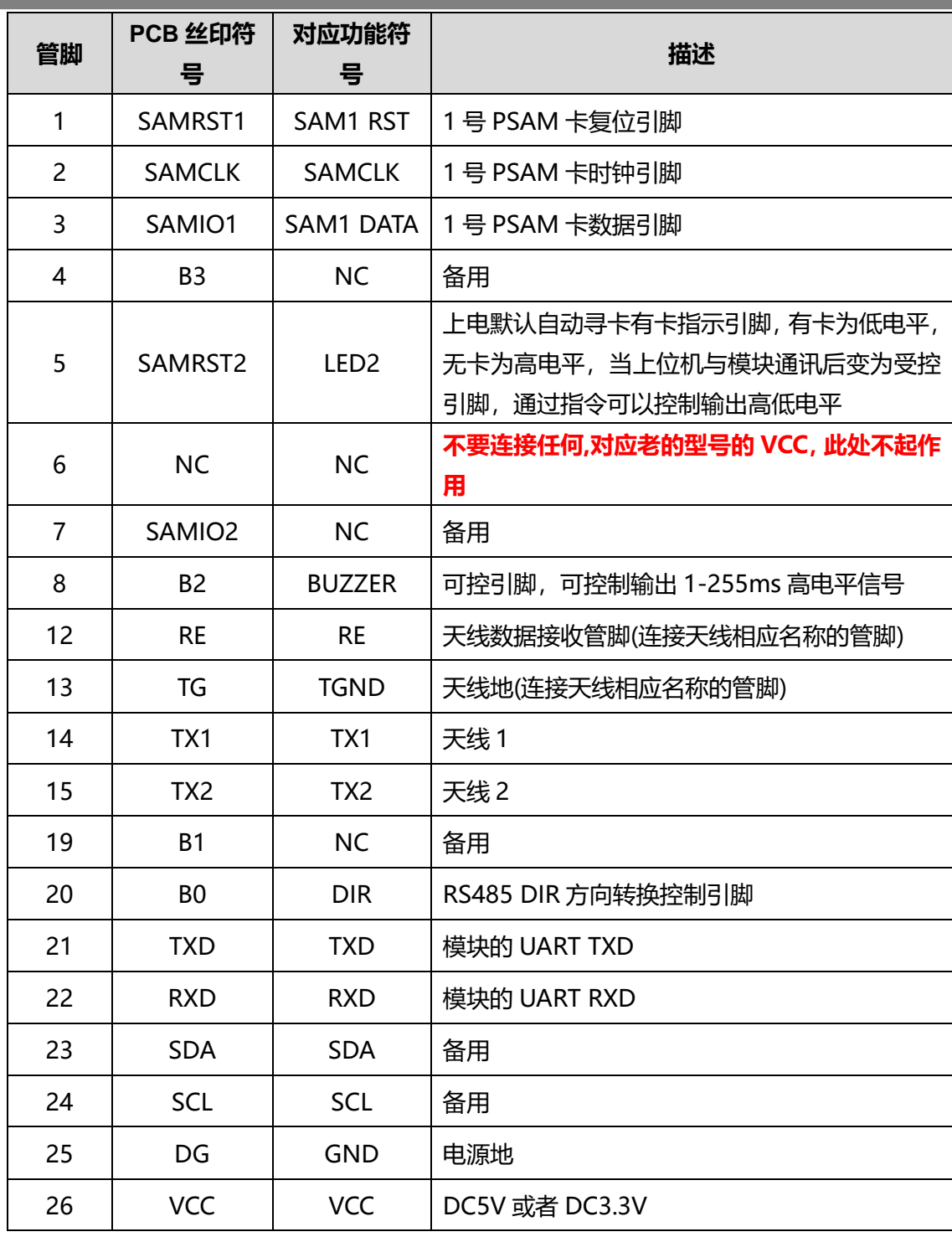

## <span id="page-8-0"></span>3.3 结构尺寸:

模块尺寸(DIP26): 32.5x17.5mm,管脚间距:2.54mm; 具体结构图,请参阅另外结构图纸文件;

### <span id="page-8-1"></span>4.数据通讯协议:

## <span id="page-8-2"></span>4.1 UART 协议

+ UART 接口一帧的数据格式为 1 个起始位, 8 个数据位, 无奇偶校验位, 1 个停止位。

波特率:19200。

#### 发送数据封包格式:

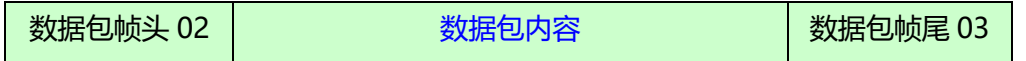

注:0x02、0x03 被使用为起始字符、结束字符,0x10 被使用为 0x02,0x03 的辨识字符。 因此在通讯的传输数据之中(起始字符 0x02,至结束字符 0x03 之中)的 0x02、0x03、 0x10 字符之前,皆必须补插入 0x10 做为数据辨识之用。例如起始字符 0x02,至结束字 符 0x03 之中有一原始数据为 0x020310, 补插入辨识字符之后, 将变更为 0x100210031010。

#### 数据包内容:

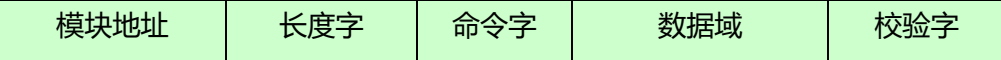

模块地址:对于单独使用的模块来说固定为 0x0000;

对网络版模块来说为 0x0001~0xFFFE;

0xFFFF 为广播。

- 长度字:指明从长度字到校验字的字节数
- 命令字:本条命令的含义
- 数据域:该条命令的内容,此项可以为空

校验字: 从**模块地址到数据域最后一字节**的逐字节累加值 (最后一字节)

## 返回数据封包格式:同发送数据封包格式相同

#### 数据包内容:

**-**

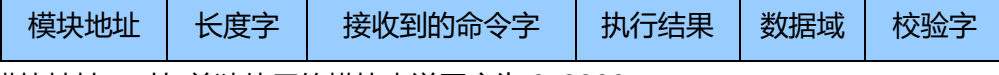

模块地址:对与单独使用的模块来说固定为 0x0000;

对网络版模块来说为本身的地址;

- 长度字: 指明从长度字到数据域最后一字节的字节数
- 命令字: 本条命令的含义
- 执行结果:0x00 执行正确
	- 0x01---0xFF 执行错误
- 数据域: 该条命令的内容,返回执行状态和命令内容
- 校验字: 从**模块地址到数据域最后一字节**的逐字节累加值(最后一字节)

#### <span id="page-10-0"></span>5 通过模块操作卡片步骤简述

## <span id="page-10-1"></span>5.1 读写模块初始化:

操作不同型号的卡片之前需要切换到相应协议: ISO14443A/ISO14443B/ISO15693

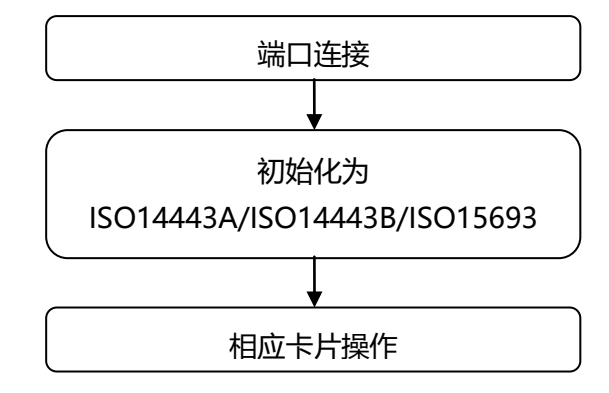

## <span id="page-10-2"></span>5.2 Mifare OneS50/S70 卡操作步骤:

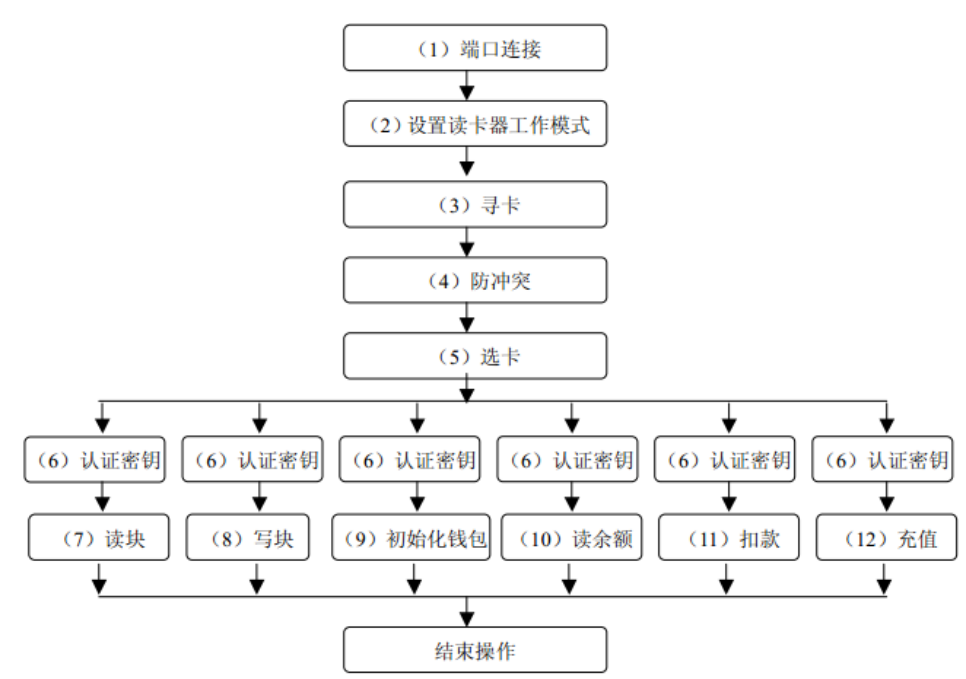

注意事项:

**-**

(1)寻卡,防冲突,选卡成功之后才可以进行块的读写以及钱包功能等操作;

(2)在进行块的读写,钱包等相关操作之前还需要进行密钥认证,只有通过才可以进行相应操作;

(3)想将某块作为钱包功能时,第一次必须用初始化钱包指令将该块进行初始化;

(4)在做钱包备份时,必须在同一扇区内进行操作;

(5)对于本读卡器,可以忽略第 5 步选卡操作,此条仅是为了兼容以往读卡器;

**-**

<span id="page-11-1"></span><span id="page-11-0"></span>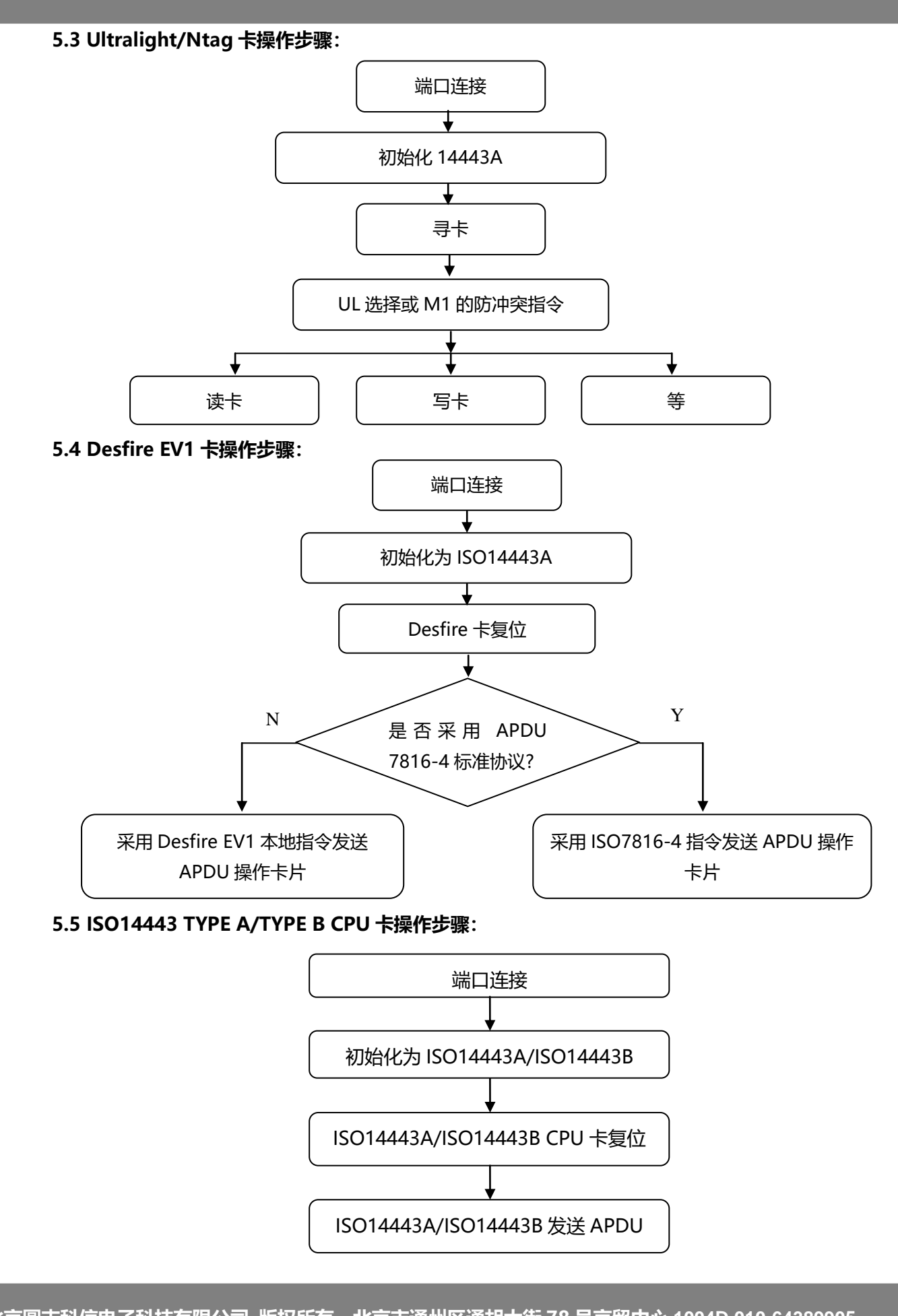

<span id="page-11-2"></span>北京圆志科信电子科技有限公司 版权所有 北京市通州区通胡大街 78 号京贸中心 **1004D 010-64389905 - 12**

<span id="page-12-3"></span><span id="page-12-2"></span><span id="page-12-1"></span><span id="page-12-0"></span>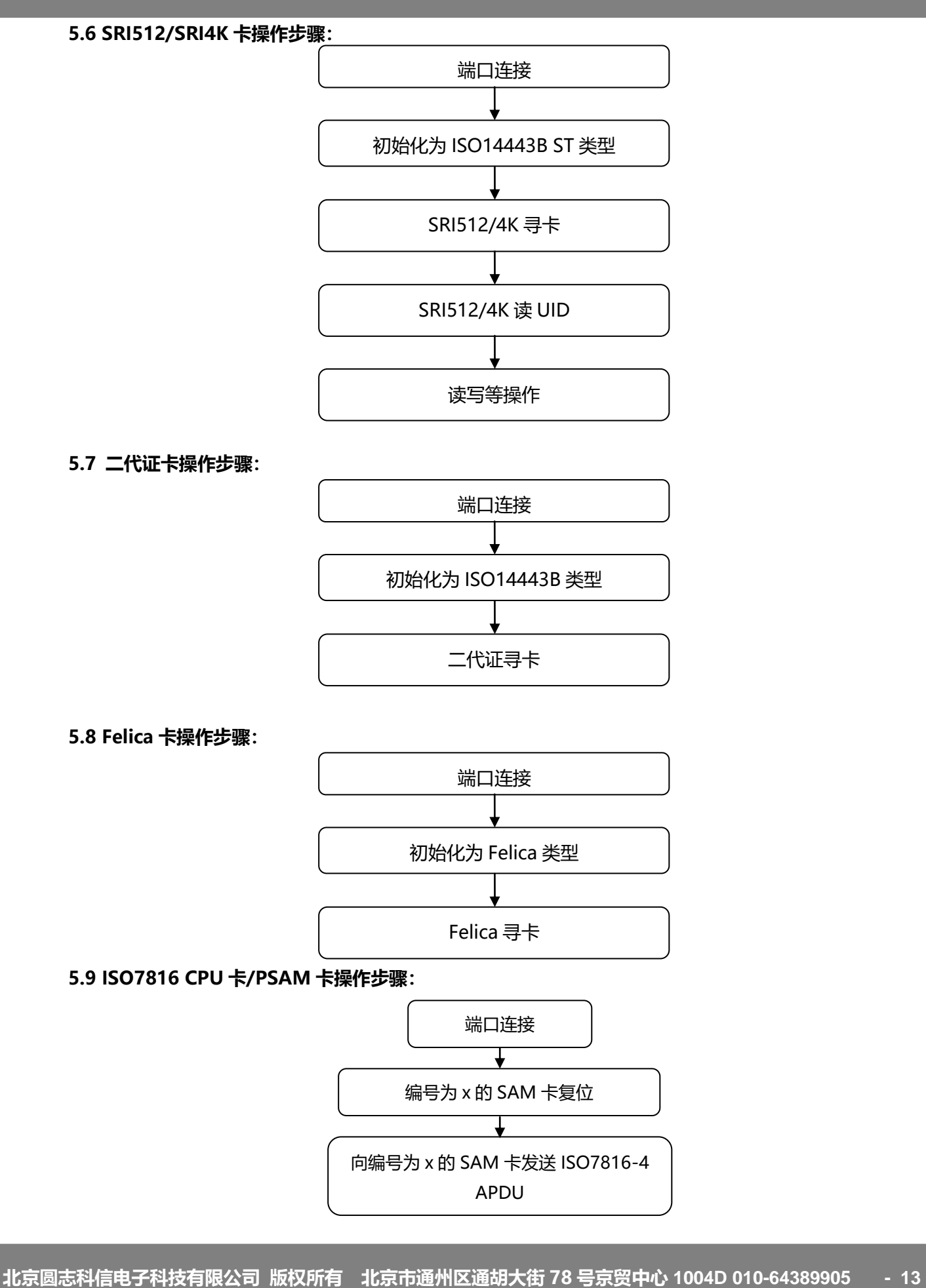

## <span id="page-13-0"></span>6.读卡器支持函数和指令汇总

## 动态库或指令集详细说明请参阅相应 chm 文件。

## <span id="page-13-1"></span>6.1 通用指令集

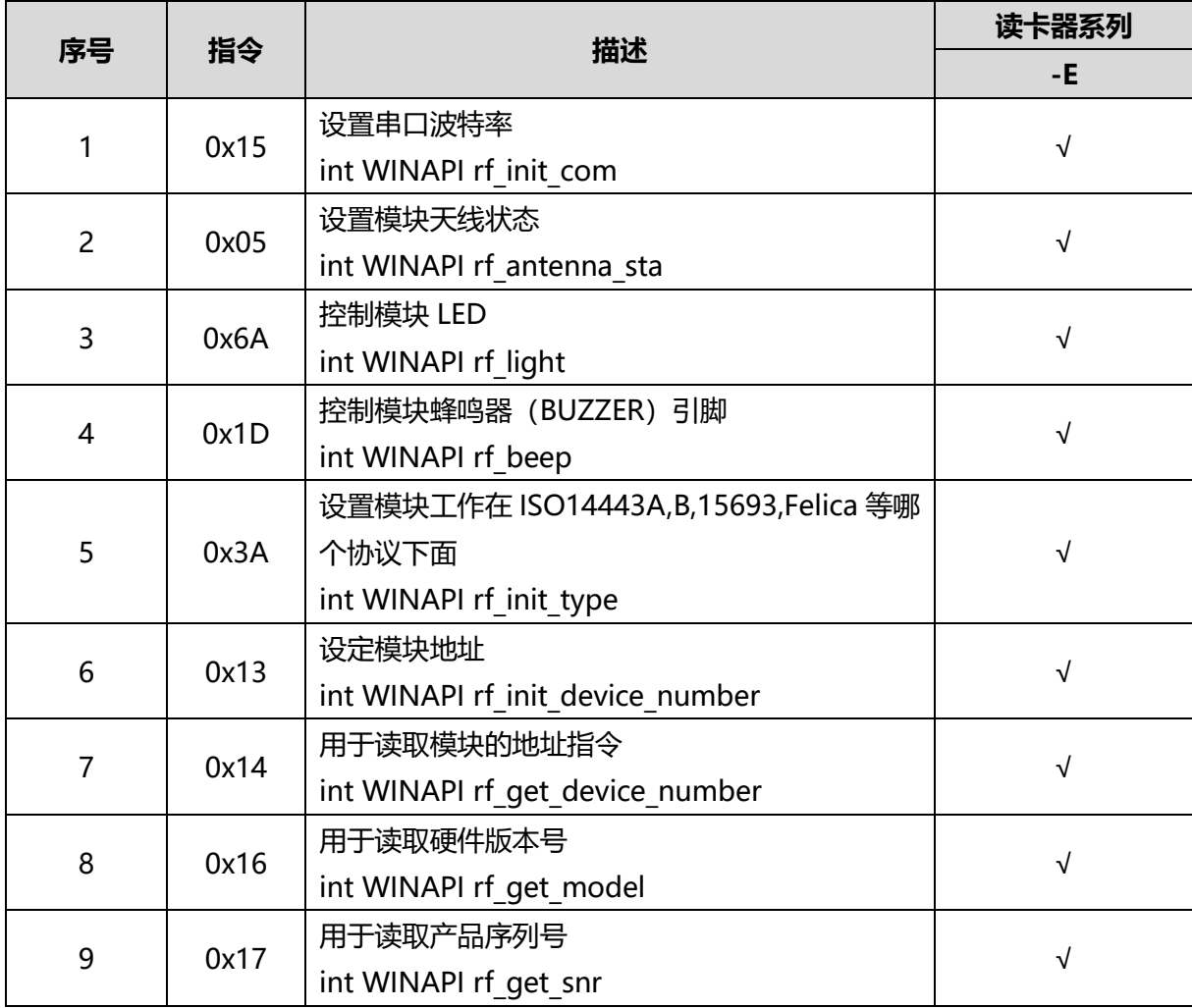

## <span id="page-13-2"></span>6.2 MifareOne 指令集

**-**

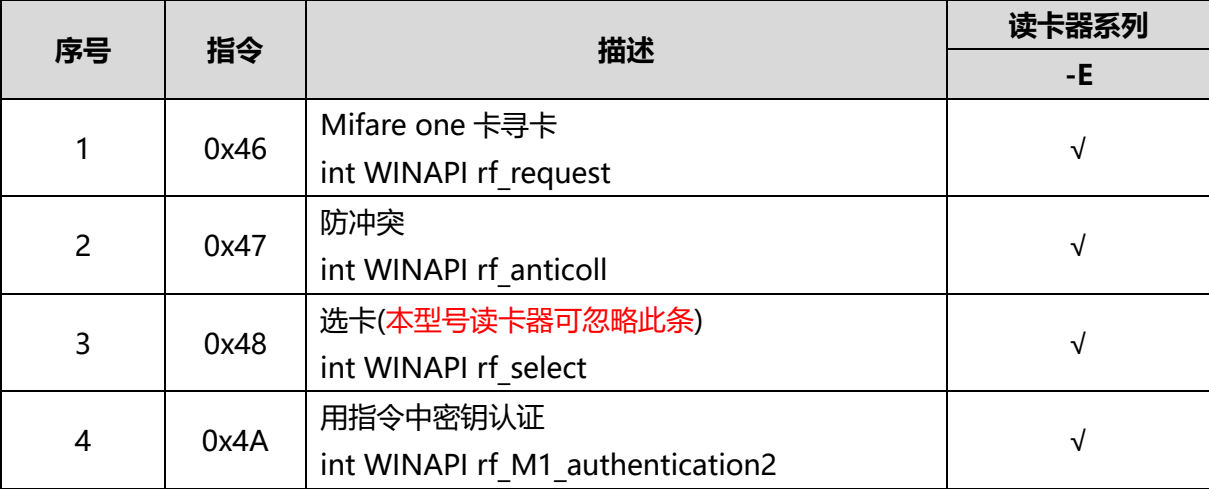

北京圆志科信电子科技有限公司 版权所有 北京市通州区通胡大街 78 号京贸中心 **1004D 010-64389905 - 14**

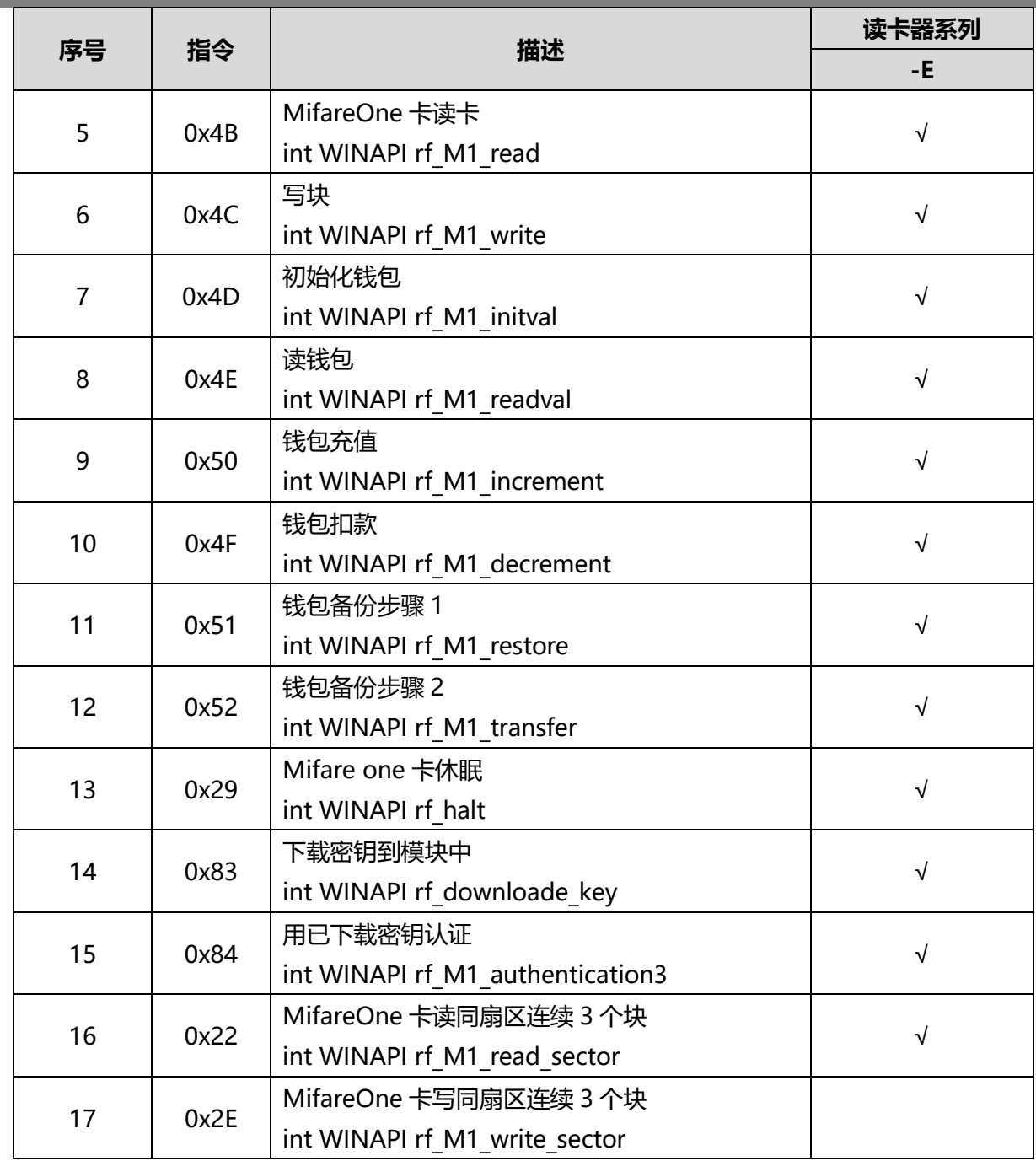

## <span id="page-14-0"></span>6.3 Ultralight 指令集

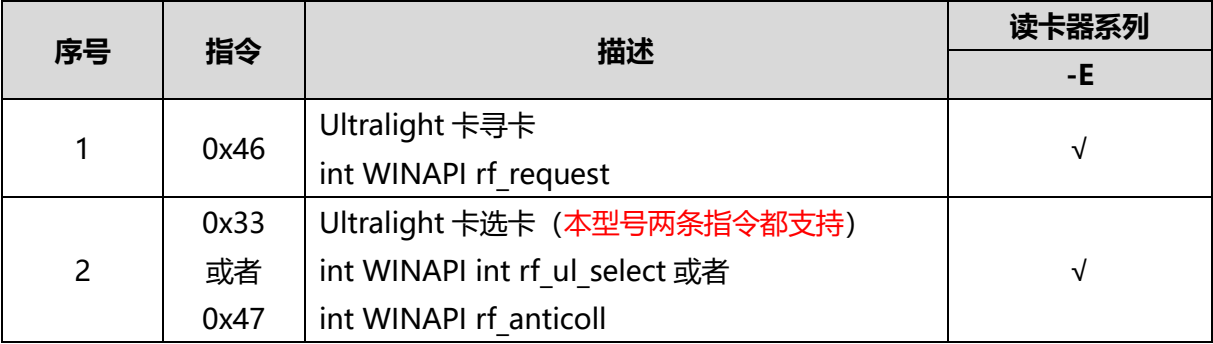

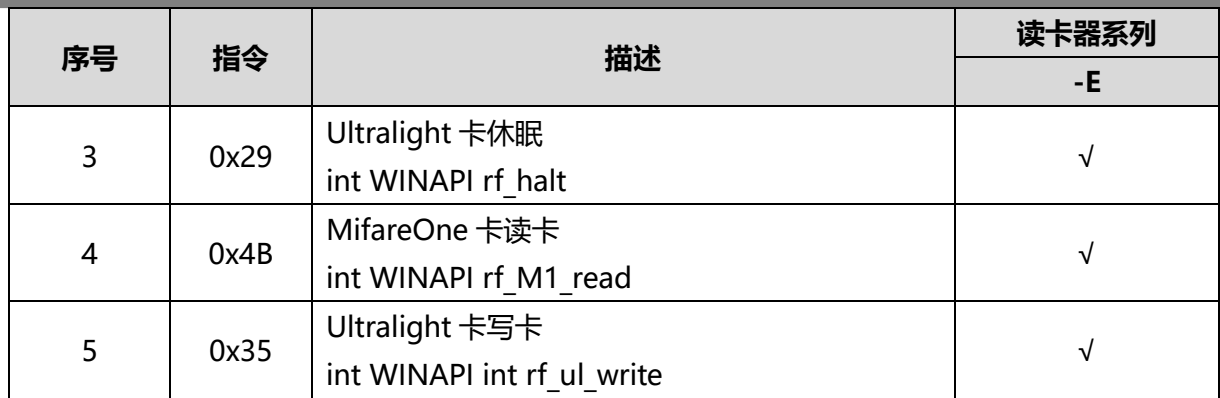

## <span id="page-15-0"></span>6.4 Ntag 系列指令集

**-**

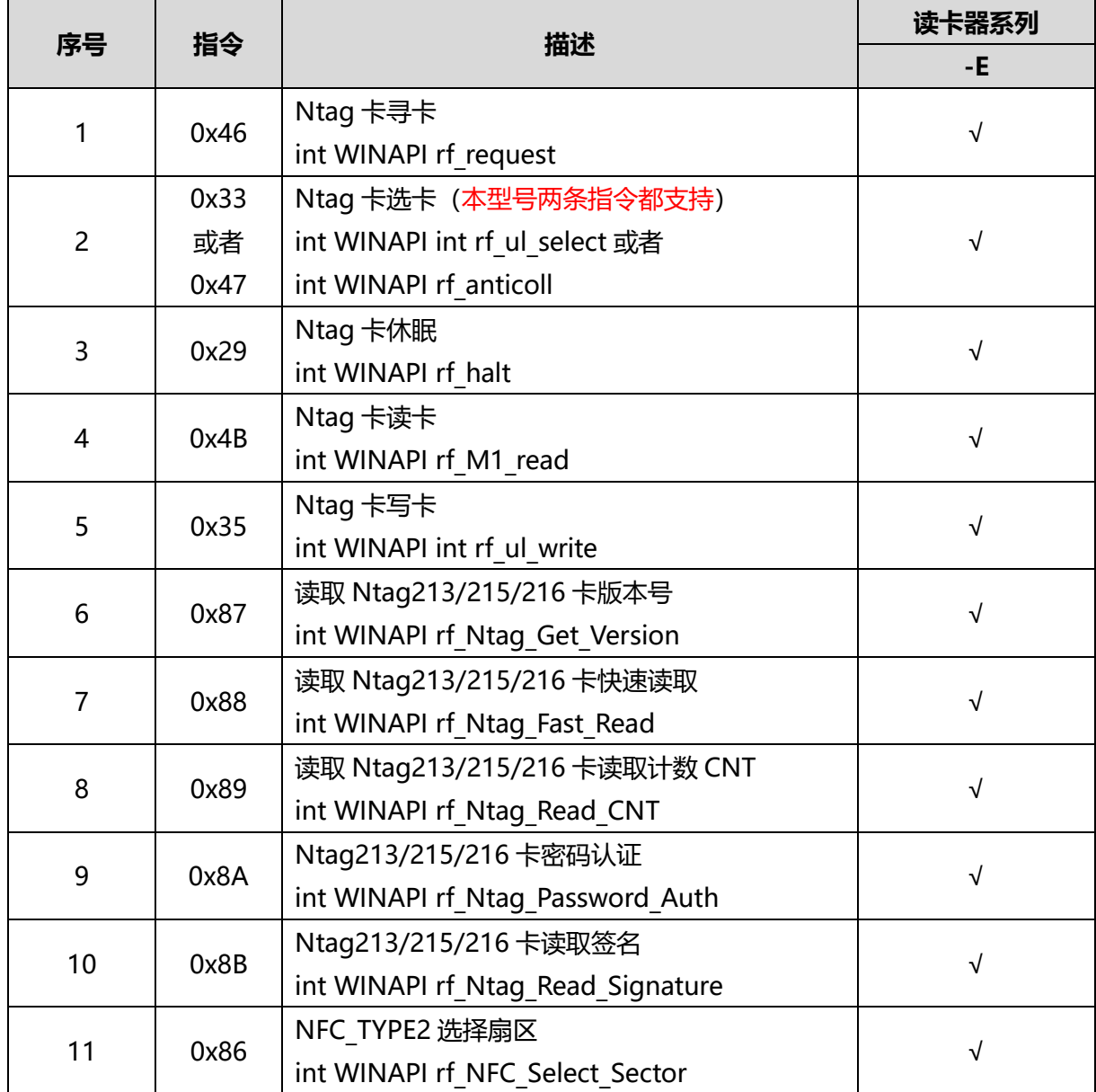

北京圆志科信电子科技有限公司 版权所有 北京市通州区通胡大街 78 号京贸中心 **1004D 010-64389905 - 16**

## <span id="page-16-0"></span>6.5 ISO14443A CPU 卡/DesfireEV1 系列指令集

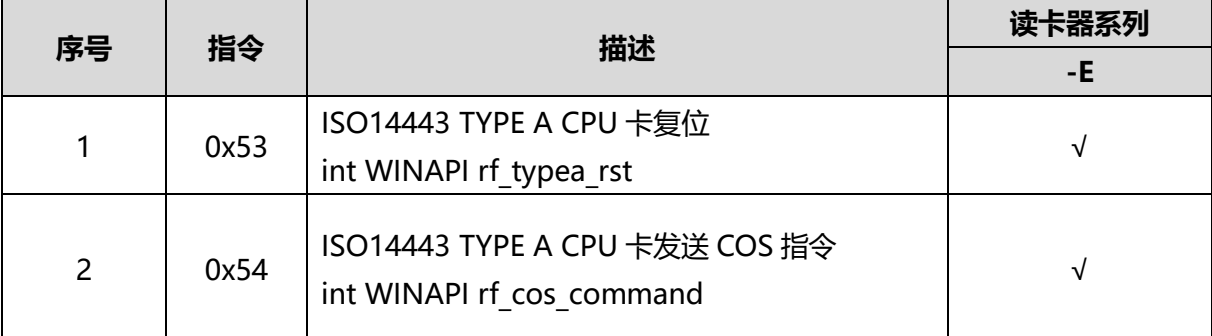

## <span id="page-16-1"></span>6.6 ISO14443B CPU 卡系列指令集

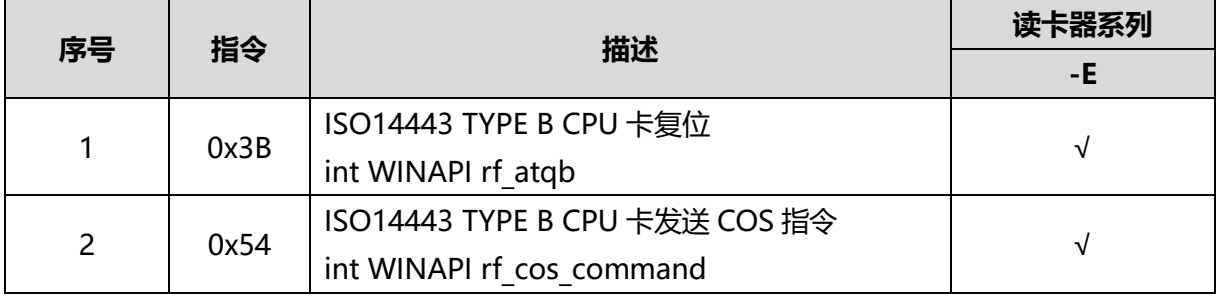

## <span id="page-16-2"></span>6.7 ST 卡系列指令集

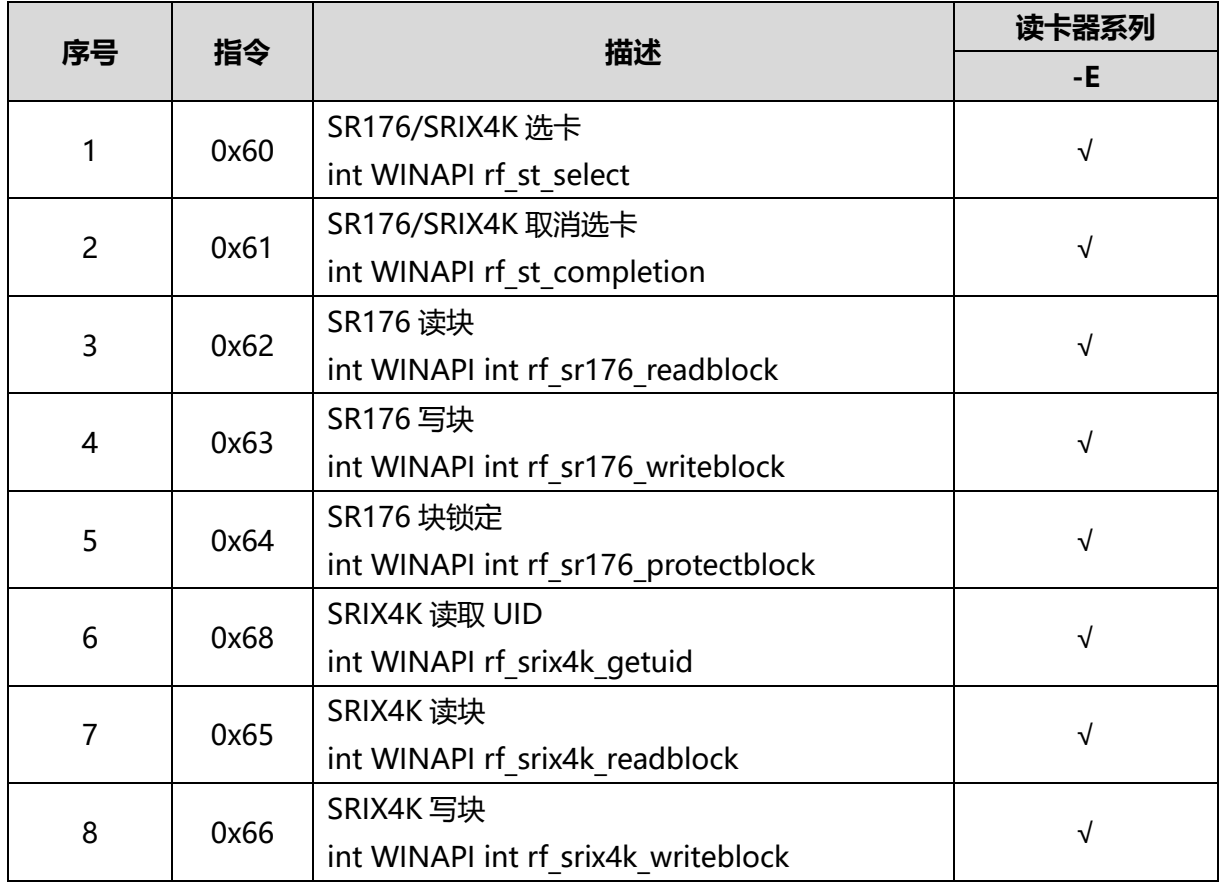

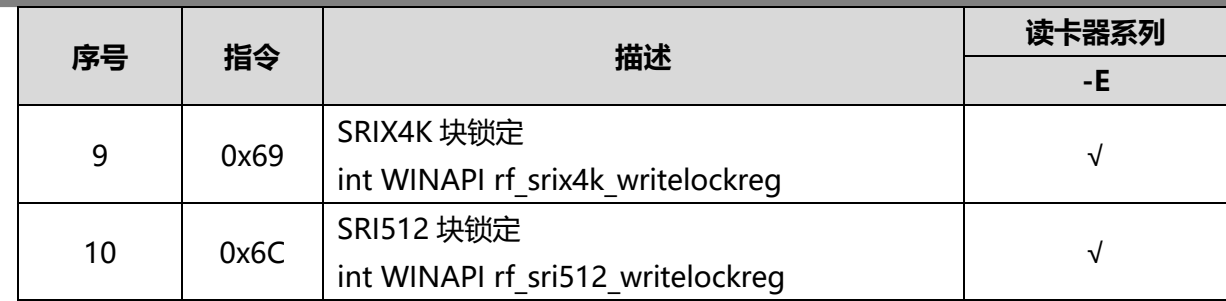

## <span id="page-17-0"></span>6.8 二代证卡系列指令集

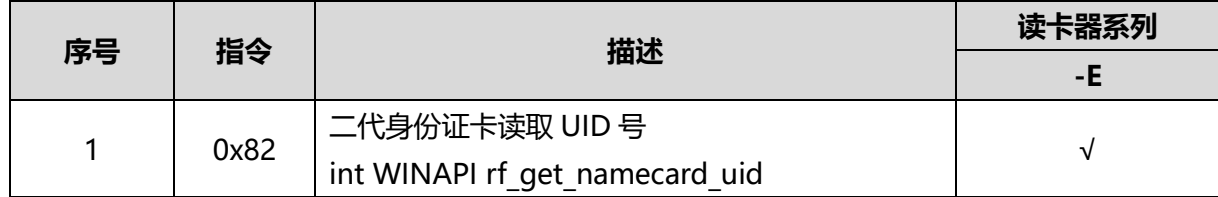

## <span id="page-17-1"></span>6.9 ISO15693 指令集

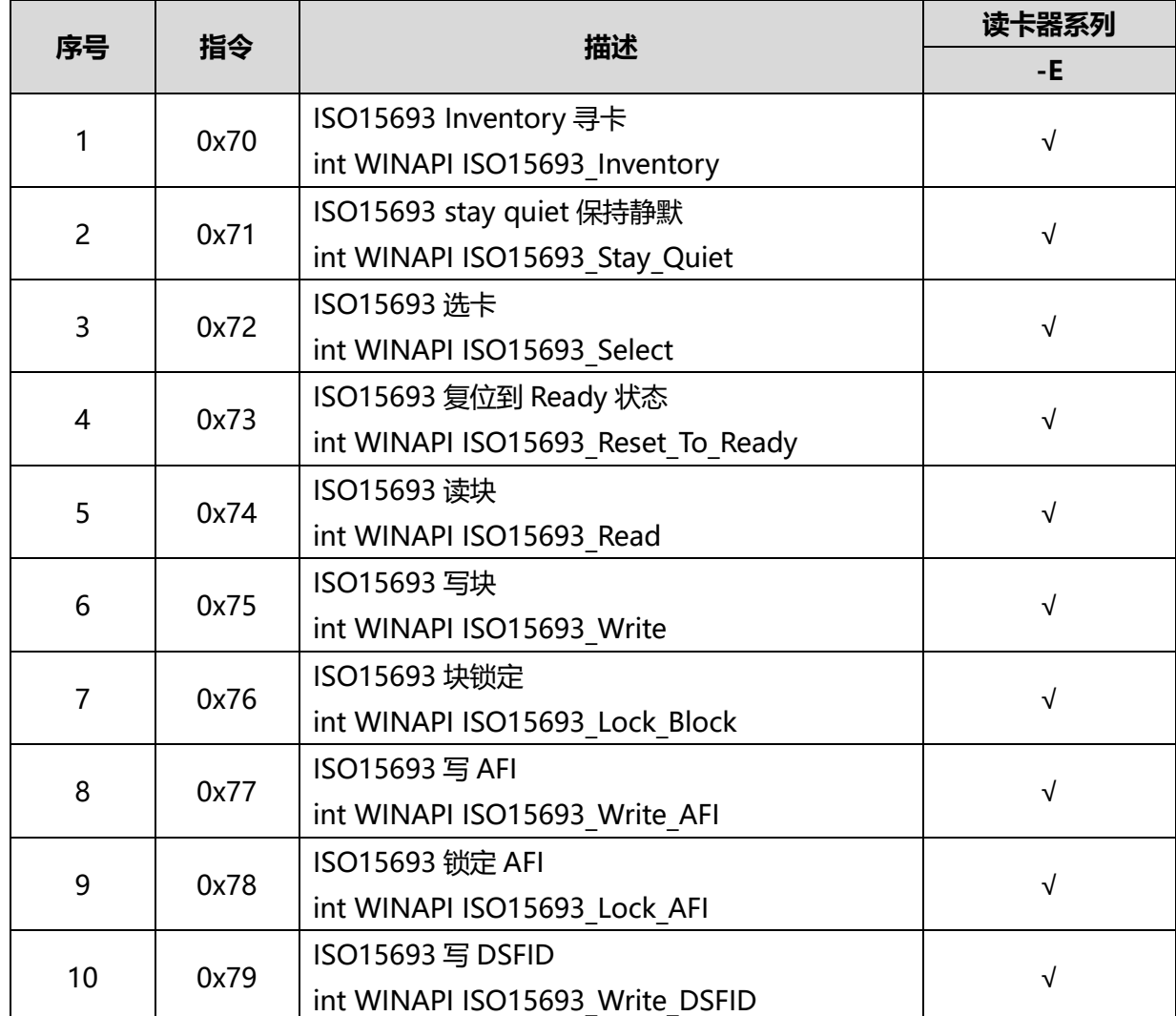

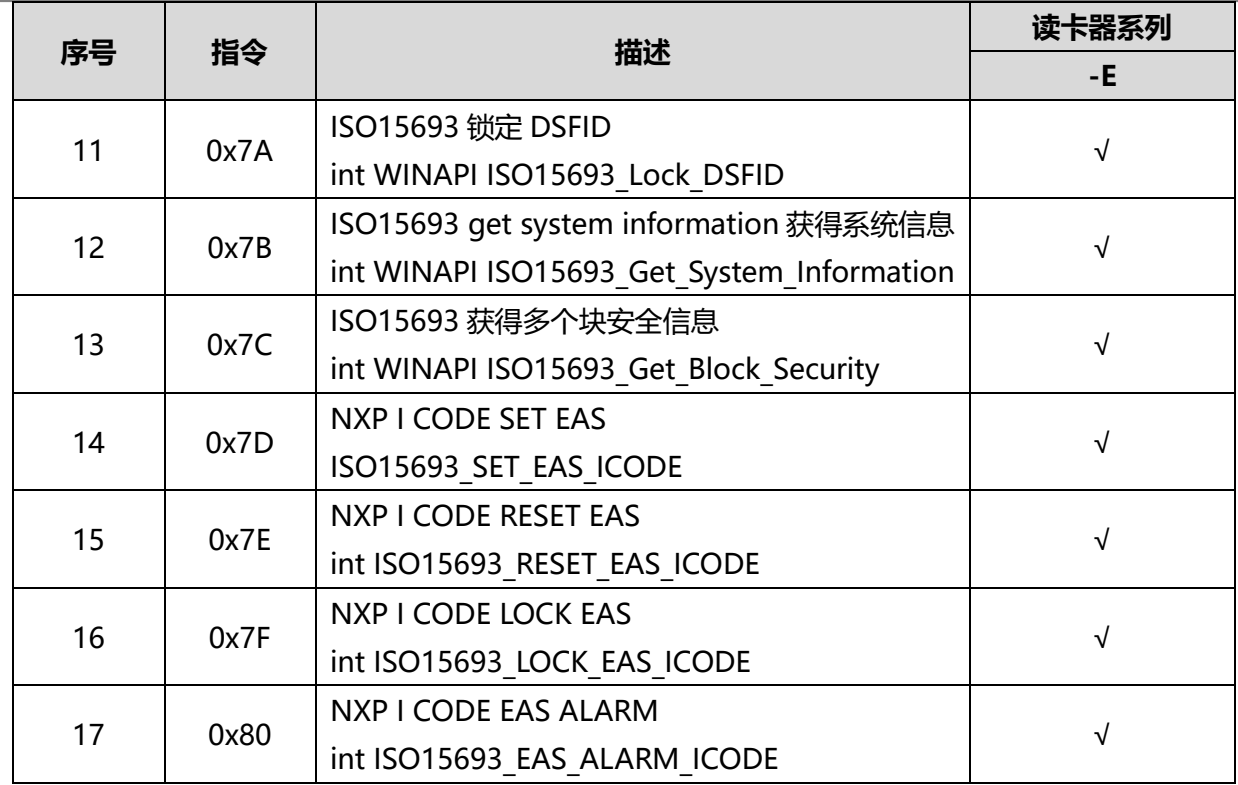

## <span id="page-18-0"></span>6.10 ISO7816-4CPU 卡/SAM 卡系列指令集

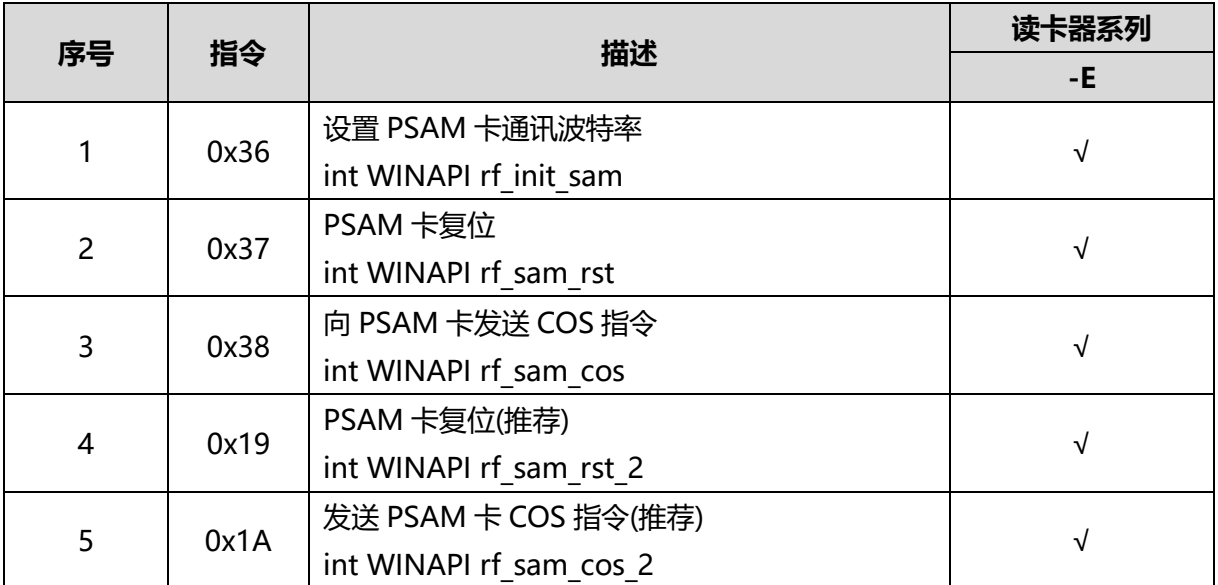

## <span id="page-18-1"></span>6.11 Felica 卡系列指令集

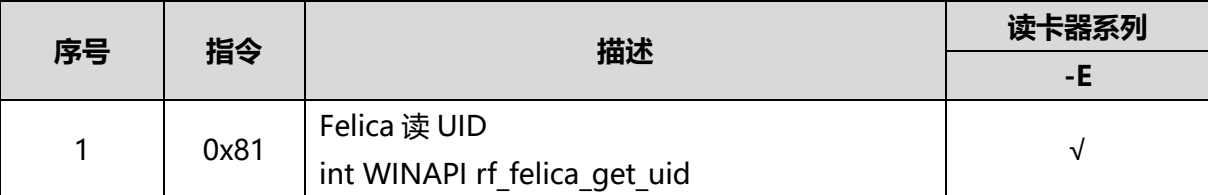

#### <span id="page-19-0"></span>7.数据发送接收举例

#### <span id="page-19-1"></span>7.1 读卡器通用命令发送接收举例:

### 端口连接并成功:

【发送数据:】02 00 00 04 15 10 03 1C 03 【接收数据:】02 00 00 10 03 15 00 18 03

#### <span id="page-19-2"></span>7.2 设置成 ISO14443 A 的模式:

【发送数据:】 02 00 00 04 05 00 09 03 【接收数据:】 02 00 00 10 03 05 00 08 03 【发送数据:】 02 00 00 04 3A 41 7F 03 【接收数据:】 02 00 00 10 03 3A 00 3D 03 【发送数据:】 02 00 00 04 05 01 0A 03 【接收数据:】 02 00 00 10 03 05 00 08 03

#### <span id="page-19-3"></span>7.3 M1 卡发送接收举例:

#### **Mifare S50** 卡寻卡并成功

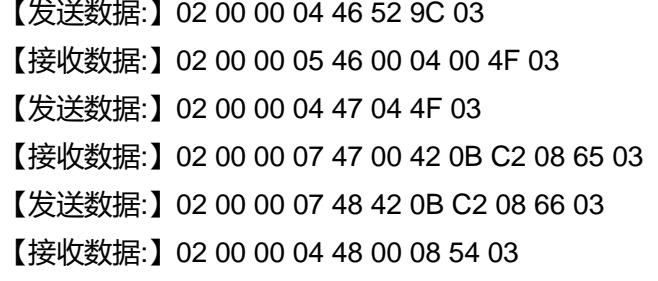

#### 读扇区 **0** 并成功

【发送数据:】02 00 00 0B 4A 60 00 FF FF FF FF FF FF AF 03 【接收数据:】02 00 00 10 03 4A 00 4D 03 【发送数据:】02 00 00 04 4B 00 4F 03 【接收数据:】02 00 00 13 4B 00 42 0B C2 08 83 08 04 00 62 63 64 65 66 67 68 69 30 03 【发送数据:】02 00 00 04 4B 01 50 03 【接收数据:】02 00 00 13 4B 00 00 00 00 00 00 00 00 00 00 00 00 00 00 00 00 00 5E 03 【发送数据:】02 00 00 04 4B 10 02 51 03 【接收数据:】02 00 00 13 4B 00 00 00 00 00 00 00 00 00 00 00 00 00 00 00 00 00 5E 03 【发送数据:】02 00 00 04 4B 10 03 52 03 【接收数据:】02 00 00 13 4B 00 00 00 00 00 00 00 FF 07 80 69 FF FF FF FF FF FF 47 03

## 写扇区 **0** 块 **1**,将块 **1** 全写成 **1**:

**-**

【发送数据:】02 00 00 0B 4A 60 01 FF FF FF FF FF FF B0 03

【接收数据:】02 00 00 10 03 4A 00 4D 03 【发送数据:】02 00 00 14 4C 01 11 11 11 11 11 11 11 11 11 11 11 11 11 11 11 11 71 03 【接收数据:】02 00 00 10 03 4C 00 4F 03

## 将扇区 **0** 块 **1** 初始化为钱包,初始值为 **100**:

【发送数据:】02 00 00 0B 4A 60 01 FF FF FF FF FF FF B0 03 【接收数据:】02 00 00 10 03 4A 00 4D 03 【发送数据:】02 00 00 08 4D 01 64 00 00 00 BA 03 【接收数据:】02 00 00 10 03 4D 00 50 03

## 将扇区 **0** 块 **1** 充值 **100**:

【发送数据:】02 00 00 0B 4A 60 01 FF FF FF FF FF FF B0 03 【接收数据:】02 00 00 10 03 4A 00 4D 03 【发送数据:】02 00 00 08 50 01 64 00 00 00 BD 03 【接收数据:】02 00 00 10 03 50 00 53 03

#### 将扇区 **0** 块 **1** 扣款 **50**:

【发送数据:】02 00 00 0B 4A 60 01 FF FF FF FF FF FF B0 03 【接收数据:】02 00 00 10 03 4A 00 4D 03 【发送数据:】02 00 00 08 4F 01 32 00 00 00 8A 03 【接收数据:】02 00 00 10 03 4F 00 52 03

#### 读扇区 **0** 块 **1** 余额为 **150**:

【发送数据:】02 00 00 0B 4A 60 01 FF FF FF FF FF FF B0 03 【接收数据:】02 00 00 10 03 4A 00 4D 03 【发送数据:】02 00 00 04 4E 01 53 03 【接收数据:】02 00 00 07 4E 00 96 00 00 00 EB 03

## **Mifare one** 卡休眠

【发送数据:】02 00 00 10 03 29 2C 03 【接收数据:】02 00 00 10 03 29 00 2C 03

#### **Mifare one** 卡钱包备份

【Write 数据:】02 00 00 04 51 01 56 03 【Read 数据:】02 00 00 10 03 51 00 54 03 【Write 数据:】02 00 00 04 52 10 02 58 03 【Read 数据:】02 00 00 10 03 52 00 55 03

#### <span id="page-20-0"></span>7.4 ISO14443 TYPE A CPU 卡发送接收举例:

#### **FM1208** 卡复位并成功:

【发送数据:】02 00 00 04 53 52 A9 03 【接收数据:】02 00 00 0F 53 00 16 61 1B 82 10 10 78 80 90 10 02 20 90 00 C0 03

#### **FM1208** 发送 **COS** 指令**(0084000004)**并成功返回:

【发送数据:】02 00 00 08 54 00 84 00 00 04 E4 03 【接收数据:】02 00 00 09 54 00 7B A3 5F 28 90 00 92 03

#### <span id="page-21-0"></span>7.5 PSAM 卡发送接收举例:

#### **PSAM** 卡复位并成功(**PSAM9600**):

【发送数据:】02 00 00 04 36 00 3A 03 【接收数据:】02 00 00 10 03 36 00 39 03 【发送数据:】02 00 00 10 03 37 3A 03 【接收数据:】02 00 00 14 37 00 3B 6D 00 00 57 44 29 46 41 86 93 05 6D B0 09 41 56 19 03

#### **SAM** 卡发送 **COS** 指令

【发送数据:】02 00 00 08 38 00 84 00 00 04 C8 03 【接收数据:】02 00 00 09 38 00 D5 74 FA CD 90 00 E1 03

#### <span id="page-21-1"></span>7.6 设置成 ISO14443 TYPE B 的模式:

- 【发送数据:】 02 00 00 04 05 00 09 03
- 【接收数据:】 02 00 00 10 03 05 00 08 03
- 【发送数据:】 02 00 00 04 3A 42 80 03
- 【接收数据:】 02 00 00 10 03 3A 00 3D 03
- 【发送数据:】 02 00 00 04 05 01 0A 03
- 【接收数据:】 02 00 00 10 03 05 00 08 03

#### <span id="page-21-2"></span>7.7 ISO14443 TYPE B CPU 卡发送接收举例:

#### **ISO14443 TYPE B** 卡复位并成功:

【发送数据:】 02 00 00 04 3B 00 3F 03 【接收数据:】 02 00 00 0F 3B 00 50 28 F4 13 0B 14 00 00 00 F7 71 85 D5 03

#### **ISO14443 TYPE B CPU** 卡发送 **COS** 指令:

【发送数据:】 02 00 00 08 54 00 84 00 00 08 E8 03

【接收数据:】 02 00 00 0D 54 00 63 B1 66 CD B4 8F 2A 1F 90 00 C4 03

## <span id="page-21-3"></span>7.8 设置成 ST 卡的模式:

**-**

【发送数据:】 02 00 00 04 05 00 09 03

【接收数据:】 02 00 00 10 03 05 00 08 03

【发送数据:】 02 00 00 04 3A 73 B1 03

【接收数据:】 02 00 00 10 03 3A 00 3D 03

【发送数据:】 02 00 00 04 05 01 0A 03 【接收数据:】 02 00 00 10 03 05 00 08 03

#### <span id="page-22-0"></span>7.9 SR176 卡发送接收举例:

#### **SR176** 卡选卡:

【发送数据:】 02 00 00 10 03 60 63 03 【接收数据:】 02 00 00 06 60 00 20 B1 66 9D 03

#### **SR176** 卡读块:

【发送数据:】 02 00 00 04 62 00 66 03 【接收数据:】 02 00 00 05 62 00 C7 C6 F4 03

#### **SR176** 卡写块:

【发送数据:】 02 00 00 06 63 04 22 33 C2 03 【接收数据:】 02 00 00 10 03 63 00 66 03

#### **SR176** 卡块锁定:

【发送数据:】 02 00 00 04 64 00 68 03 【接收数据:】 02 00 00 10 03 64 00 67 03

#### <span id="page-22-1"></span>7.10 设置成 ISO15693 卡的模式:

【发送数据:】 02 00 00 04 05 00 09 03 【接收数据:】 02 00 00 10 03 05 00 08 03 【发送数据:】 02 00 00 04 3A 31 6F 03 【接收数据:】 02 00 00 10 03 3A 00 3D 03 【发送数据:】 02 00 00 04 05 01 0A 03 【接收数据:】 02 00 00 10 03 05 00 08 03

### <span id="page-22-2"></span>7.11 I CODE SL2 卡发送接收举例:

#### **I CODE SL2 Inentory** 寻卡:

【发送数据:】 02 00 00 10 03 70 73 03 【接收数据:】 02 00 00 0C 70 00 00 20 C1 AB 0F 00 01 04 E0 FC 03

#### **I CODE SL2 Stay quiet** 保持静默:

【发送数据:】 02 00 00 0B 71 20 C1 AB 0F 00 01 04 E0 FC 03

【接收数据:】 02 00 00 10 03 71 00 74 03

### **I CODE SL2** 卡读块:

**-**

【发送数据:】 02 00 00 0E 74 10 02 20 C1 AB 0F 00 01 04 E0 00 0E 12 03

【接收数据:】02 00 00 3B 74 00 11 11 11 11 22 22 22 22 00 00 00 00 00 00 00 00 00 00 00 00 00 00 00 00 00 00 00 00 11 22 33 44 00 00 00 00 00 00 00 00 00 00 00 00 00 00 00 00 00 00 00 00

00 00 00 00 25 03

#### **I CODE SL2** 卡写块:

【发送数据:】 02 00 00 11 75 10 02 20 C1 AB 0F 00 01 04 E0 05 11 11 11 11 51 03 【接收数据:】 02 00 00 10 03 75 00 78 03

## **I CODE SL2** 卡写 **DSFID**:

【发送数据:】 02 00 00 0D 79 10 02 29 B9 7F 30 00 01 04 E0 00 FE 03 【接收数据:】 02 00 00 10 03 79 00 7C 03

## **I CODE SL2** 卡写 **AFI**:

【发送数据:】 02 00 00 0D 77 10 02 29 B9 7F 30 00 01 04 E0 00 FC 03 【接收数据:】 02 00 00 10 03 77 00 7A 03

## <span id="page-23-0"></span>7.12 Felica 卡发送接收举例:

【发送数据:】02 00 00 10 03 81 84 03

【接收数据:】02 00 00 09 81 00 00 62 92 CF 47 BD 51 03

#### <span id="page-23-1"></span>7.13 读取二代身份证 UID 发送接收举例:

【发送数据:】02 00 00 04 82 00 86 03

【接收数据:】02 00 00 0B 82 00 30 95 75 05 40 01 83 B8 48 03

#### <span id="page-23-2"></span>附录

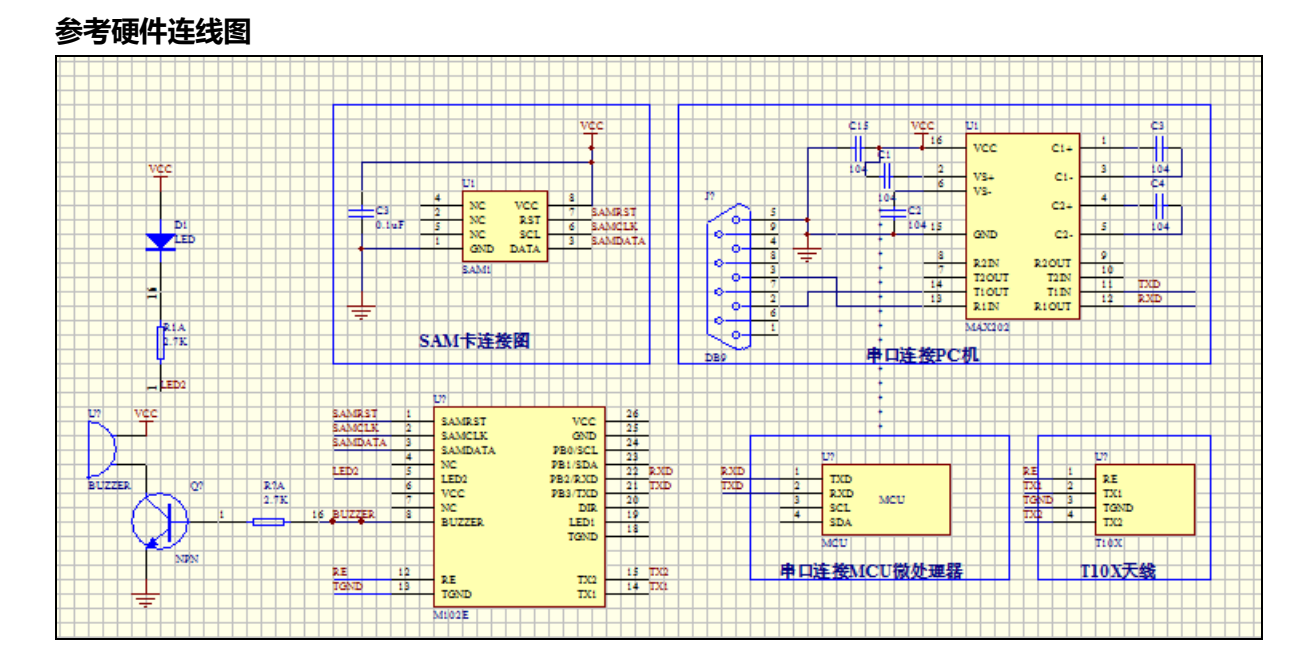